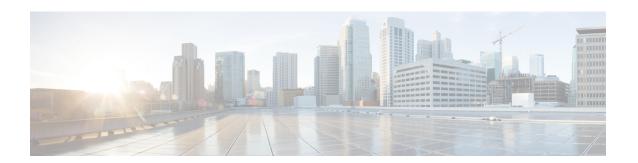

# **Switch Latency Monitoring Overview**

The switch latency monitoring feature marks each ingress and egress packet with a timestamp value. To calculate the latency for each packet in the system the switch compares the ingress with the egress timestamp. The feature allows you to display historical latency averages between all pairs of ports, as well as real-time latency data.

You can use the latency measurements to identify which flows are impacted by latency issues. In addition the statistics generated by the switch latency monitoring feature allow you to plan network topologies, manage incident responses and identify root causes for application issues in the network. You can also use the statistics to provide a Service Level Agreement (SLA) for latency intensive applications.

- Information About Switch Latency Monitoring, on page 1
- How to Configure Switch Latency Monitoring, on page 2
- Configuration Examples for Switch Latency Monitoring, on page 4

# **Information About Switch Latency Monitoring**

### **How to Use Switch Latency Monitoring**

Switch Latency Monitoring feature measure packet latency in nanoseconds. It provides information in the following modes:

- Real time mode maintains minimum, maximum, and average latency values for all packets between input and output port pairs.
- Historical mode maintains flow-based latency distribution histograms and provides linear, exponential, or custom binning.

#### **Switch Latency Monitoring Guidelines and Limitations**

Switch Latency Monitoring has the following limitations and guidelines:

- Only one mode (instantaneous, linear histogram, exponential histogram, or custom histogram) can be configured between a egress-ingress port pair at a time. Instantaneous Mode is enabled by default.
- If any histogram mode is configured between a pair of ports then instantaneous mode is disabled.
- If the histogram mode is removed between a pair of ports then instantaneous mode is enabled.

- All switch Latency histogram statistics are lost if the base value is modified.
- When the latency monitoring mode between an ingress and egress port pair is changed, switch latency statistics between that port pair are lost.
- Switch Latency Monitoring records are not maintained across a switch reload or ISSU.
- The Switch Latency Monitoring feature is supported on Ethernet interfaces only.
- You must issue the **clear hardware profile latency monitor all** command when the switch is reloaded, or when a new module is powered on.

#### **Switch Latency Monitoring Modes**

Switch latency monitoring is supported in the following four modes:

· Instantaneous Mode

This mode is enabled by default and allows you to collect minimum, maximum, and average latency values for all the packets flowing between the ingress and egress ports.

Linear Histogram

This mode counts how many packets are in a given latency range by allowing you to count packets within ranges of latencies (in nanoseconds) separately. For example, you can configure a linear histogram that counts how many packets fall into each of the following latency ranges: 800-848, 848-896, 896-944, and 944-992. To configure a linear histogram monitoring mode, you first specify a base for the table (in this example 800 nanoseconds) and you then specify a step value (in this example 50 nanoseconds).

• Exponential Histogram

This mode allows the binning of latencies for ranges that increase in an exponential manner. For example, to count the packets in the following ranges of latencies: 848-896, 896-992, 992-1184, and 1184-1568 you specify the mode as exponential mode and set the base value to 800 nanoseconds and the step to 50 nanoseconds.

Custom Histogram

This mode allows you to count the number of packets falling within a specified range, and the number of packets that falls outside of the specified range.

# **How to Configure Switch Latency Monitoring**

## **Configuring Switch Latency Monitoring**

To configure switch latency monitoring you first set the monitoring base value and then configure the ingress and egress port pair and monitoring mode.

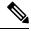

Note

Switch latency monitoring in instantaneous mode is enabled by default.

#### **Procedure**

|        | Command or Action                                                                    | Purpose                                                                                                    |
|--------|--------------------------------------------------------------------------------------|----------------------------------------------------------------------------------------------------|
| Step 1 | enable                                                                               | Enables privileged EXEC mode. Enter your                                                                                                    |
|        | Example:                                                                             | password if prompted.                                                                                                    |
|        | switch> enable                                                                       |                                                                                                    |
| Step 2 | clear hardware profile latency monitor all                                           | Clears the statistics for all egress and ingress port pairs in the system.                                                                                 |
|        | Example:                                                                             |                                                                                                    |
|        | switch# clear hardware profile latency monitor all                                   |                                                                                                    |
| Step 3 | configure terminal                                                                   | Enters global configuration mode.                                                                                                    |
|        | Example:                                                                             |                                                                                                    |
|        | <pre>switch# configure terminal switch(config)#</pre>                                |                                                                                                    |
| Step 4 | hardware profile latency monitor base                                                | Specifies the base value used to construct switch latency monitoring histograms. Valid values are multiples of 8 in the range 8 to 2147483640 nanoseconds. |
|        | nanoseconds                                                                          |                                                                                                    |
|        | Example:                                                                             |                                                                                                    |
|        | <pre>switch(config)# hardware profile latency monitor base 800</pre>                 |                                                                                                    |
| Step 5 | interface ethernet slot/port                                                         | Enters interface configuration mode.                                                                                                    |
|        | Example:                                                                             | This interface is the egress interface for the                                                                                                    |
|        | switch(config)# interface ethernet 1/1                                               | egress and ingress port pair.                                                                                                    |
| Step 6 | packet latency interface ethernet                                                    | Configures linear mode monitoring between the egress Ethernet interface and this specified                                                                 |
|        | ingress-interface-slot/port mode linear step                                         |                                                                                                    |
|        | step-value                                                                           | ingress Ethernet interface.                                                                                                    |
|        | <pre>Example: switch(config-if)# packet latency</pre>                                |                                                                                                    |
|        | ethernet 1/2 mode linear step 40                                                     |                                                                                                    |
| Step 7 | packet latency interface ethernet                                                    | Configures exponential mode monitoring between the egress Ethernet interface and the                                                                       |
|        | ingress-interface-slot/port mode exponential                                         |                                                                                                    |
|        | step step-value                                                                      | specified ingress Ethernet interface ports.                                                                                                    |
|        | Example:                                                                             |                                                                                                    |
|        | <pre>switch(config-if)# packet latency ethernet 1/3-4 mode exponential step 40</pre> |                                                                                                    |
| Step 8 | packet latency interface ethernet                                                    | Configures custom mode monitoring between                                                                                                    |
|        | ingress-interface-slot/port mode customer                                            | the egress Ethernet interface and the specified                                                                                                    |
|        | low-latency low-value high-latency high-value                                        | ingress Ethernet interface.                                                                                                    |
|        | Example:                                                                             |                                                                                                    |
|        | switch(config-if)# packet latency                                                    |                                                                                                    |
|        | ethernet 1/5 mode customer low-latency<br>40 high-latency 1200                       |                                                                                                    |

|         | Command or Action                                             | Purpose                                                                                                    |
|---------|---------------------------------------------------------------|----------------------------------------------------------------------------------------------------|
| Step 9  | exit                                                          | Updates the configuration and exits interface configuration mode.                                                             |
|         | Example:                                                      |                                                                                                    |
|         | switch(config-if)# exit                                       |                                                                                                    |
| Step 10 | (Optional) copy running-config startup-config                 | Saves the change persistently through reboots and restarts by copying the running configuration to the startup configuration. |
|         | Example:                                                      |                                                                                                    |
|         | <pre>switch(config)# copy running-config startup-config</pre> |                                                                                                    |

## **Verifying Switch Latency Monitoring Statistics**

To display the Switch Latency Monitoring statistics, perform the following task:

| show hardware profile latency monitor interface ethernet egress-interface-slot/port interface ethernet ingress-interface-slot/port  Note  The ASIC reports a high latency value when the number of packets for a given latency range is monitored using the histograms or when the maximum latency value is monitored in the instantaneous mode. The maximum latency value is | Command                                       | Purpose                                                                                                    |
|----------------------------------------------------------------------------------------------------|-----------------------------------------------|----------------------------------------------------------------------------------------------------|
| approximately 0.4 sec, which is incorrect.  Ignore the value displayed because this is an unexpected behavior and does not have any functional impact on the switch.                                                                                                    | ethernet egress-interface-slot/port interface | egress-ingress port pair.  Note The ASIC reports a high latency value when the number of packets for a given latency range is monitored using the histograms or when the maximum latency value is monitored in the instantaneous mode. The maximum latency value is approximately 0.4 sec, which is incorrect. Ignore the value displayed because this is an unexpected behavior and does not have |

# **Configuration Examples for Switch Latency Monitoring**

### **Configuration Example for Switch Latency Monitoring**

This example shows how to configure switch latency monitoring:

```
switch(config) # hardware profile latency monitor base 800
switch(config) # interface ethernet 1/1
switch(config-if) # packet latency interface ethernet 1/2 mode linear step 40
switch(config-if) # packet latency interface ethernet 1/3-4 mode exponential step 40
switch(config-if) # packet latency interface ethernet 1/5 mode custom low 40 high 1200
switch(config) # interface ethernet 2/1
switch(config-if) # packet latency interface ethernet 1/1 mode exponential step 80
```